# KRAMER

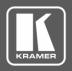

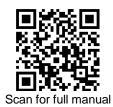

# VM-214DT Quick Start Guide

This guide helps you install and use your VM-214DT for the first time.

Go to <u>www.kramerav.com/downloads/VM-214DT</u> to download the latest user manual and check if firmware upgrades are available.

### Step 1: Check what's in the box

✓ VM-214DT HDMI/HDBT Switcher/DA

1 Quick start guide4 Rubber feet

✓ 1 Set of rack ears

✓ 1 Power cord

# Step 2: Get to know your VM-214DT

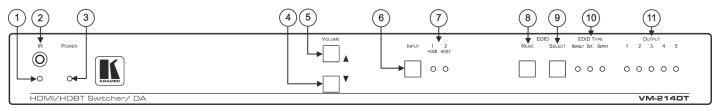

| #  | Feature               | Function                                                                                                    |
|----|-----------------------|----------------------------------------------------------------------------------------------------|
| 1  | IR LED                | Lights orange when the unit accepts IR remote commands.                                                                                                    |
| 2  | IR Sensor             | Extends a detected IR signal to the connected HDBT devices as defined in the Data Switching embedded web page – when an IR sensor is <b>not connected</b> to the IR 3.5mm mini jack on the rear panel.  Disabled when the IR 3.5mm mini jack on the rear panel is connected.                                                                            |
| 3  | POWER LED             | Lights when the unit is powered.                                                                                                    |
| 4  | VOLUME (▼)            | Press to decrease the volume of the analog audio output.                                                                                                    |
| 5  | VOLUME (▲)            | Press to increase the volume of the analog audio output.                                                                                                    |
| 6  | INPUT Selector Button | Press to select input 1 HDMI or input 2 HDBT.                                                                                                    |
| 7  | HDMI / HDBT INPUT LED | Lights green to indicate that the HDMI 1 / HDBT 2 input is selected.                                                                                                    |
| 8  | EDID READ Button      | Press to read the selected EDID and write it to both inputs.                                                                                                    |
| 9  | EDID SELECT Button    | Press to cycle through the sources from which to read the EDID: Default, External, or Output. When Output is selected, cycles through outputs 1 to 9. The relevant EDID TYPE and OUTPUT LEDs light green.                                                                                                    |
| 10 | EDID TYPE LEDs        | Lights green to indicate that the DEFAULT EDID / EXT. (external) EDID / OUTPUT EDID is selected.                                                                                                    |
| 11 | OUTPUT LEDs (1 to 5)  | In normal operation mode: lights green when an acceptor is connected to the output.  In EDID mode: when EDID TYPE OUTPUT LED lights green, press the EDID SELECT button briefly to cycle through output 1 to 9 to select the output from which to read EDID. The relevant LED lights during EDID setup and remains lit after completing the EDID setup. |

Rev:

VM-214DT Quick Start

P/N: 2900-300570QS

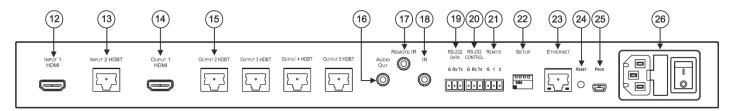

| #  | Feature                                       | Function                                                                                                    |
|----|-----------------------------------------------|----------------------------------------------------------------------------------------------------|
| 12 | INPUT 1 HDMI™ Connector                       | Connect to a local HDMI source.                                                                                |
| 13 | INPUT 2 HDBT on RJ-45 Connectors              | Connect to an HDBT transmitter (for example, TP-580Txr).                                                       |
| 14 | OUT 1 HDMI Connector                          | Connect to a local HDMI acceptor.                                                                              |
| 15 | OUT HDBT RJ-45 Connectors (2 to 5)            | Connect to HDBT receivers (for example, <b>TP-580Rxr</b> ).                                                    |
| 16 | AUDIO OUT 3.5mm Mini Jack                     | Connect to an analog audio acceptor.                                                                           |
| 17 | REMOTE IR 3-pin Terminal Block Connector      | For future use.                                                                                                |
| 18 | IR on 3.5 Mini Jacks                          | Connect to an IR sensor/emitter cable to send/receive an IR control signal via HDBT links.                     |
| 19 | RS-232 DATA 3-pin Terminal Block Connector    | Connect to serially control the devices that are connected to the HDBT transmitters/receivers via HDBT links.  |
| 20 | RS-232 CONTROL 3-pin Terminal Block Connector | Connect to the serial controller to control the VM-214DT.                                                      |
| 21 | REMOTE 3-pin Terminal Block Connector         | For future use                                                                                                 |
| 22 | SETUP DIP-switches                            | Use to set the device behavior.                                                                                |
| 23 | ETHERNET RJ-45 Connector                      | Connect to LAN for Ethernet extension via IN and OUT HDBT ports and remote IP control of the <b>VM-214DT</b> . |
| 24 | RESET Button                                  | Press and hold while powering on the device to reset to factory default parameters.                            |
| 25 | PROG Mini USB Connector                       | Connect to a PC to perform firmware upgrades.                                                                  |
| 26 | Mains Power Connector, Fuse, and Switch       | Connect to the mains supply.                                                                                   |

### Step 3: Install VM-214DT

Install VM-214DT using one of the following methods:

Remove the three screws from each side of the unit, reinsert those screws through the rack ears and mount on a 19" rack.

Attach the rubber feet and place the unit on a flat surface.

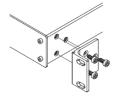

# Step 4: Connect the inputs and outputs

Always switch OFF the power on each device before connecting it to your **VM-214DT**. For best results, we recommend that you always use Kramer high-performance cables to connect AV equipment to the **VM-214DT**.

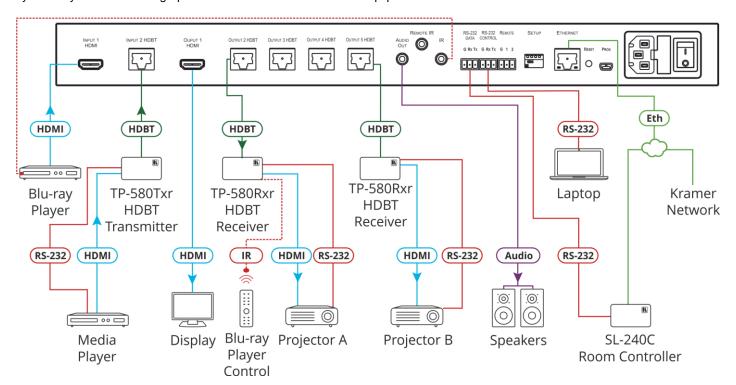

#### **RJ-45 Pinout:**

For the Ethernet connector, see the wiring diagram below:

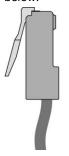

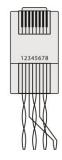

| PIN E | PIN EIA /TIA 568B |  |  |
|-------|-------------------|--|--|
| PIN   | Wire Color        |  |  |
| 1     | Orange / White    |  |  |
| 2     | Orange            |  |  |
| 3     | Green / White     |  |  |
| 4     | Blue              |  |  |
| 5     | Blue / White      |  |  |
| 6     | Green             |  |  |
| 7     | Brown / White     |  |  |
| 8     | Brown             |  |  |
|       |                   |  |  |

#### **DIP-Switch Settings**

Changes to the DIP-switches only take effect on power-up. After changing a switch, reboot the device. All DIP-switches are set to Off (up) by default.

| #                                                                     | Feature                                                                                                    | Dip-switch Settings                                                                                                    |  |
|-----------------------------------------------------------------------|----------------------------------------------------------------------------------------------------|----------------------------------------------------------------------------------------------------|--|
| signal (applicable only connected to an IR em Off (up) – Pass-through |                                                                                                    | On (down) – Add IR modulation to the IR output signal (applicable only when the IR port is connected to an IR emitter cable).  Off (up) – Pass-through the IR signal (default) to the IR port via an IR cable. |  |
|                                                                       | The IR Pass-through DIP-switch setup depends on the control connectivity application and should be set to eir or On to ensure that the IR-controlled device responds IR controller. |                                                                                                    |  |
| 2                                                                     | Range mode                                                                                                    | On (down) – Enable extra-range. Off (up) – Disable extra-range (default).                                                                                                    |  |
|                                                                       | Note that range mode affects the HDBT input only.                                                                                                    |                                                                                                    |  |
| 3                                                                     | Audio<br>de-embedding                                                                                                    | On (down) – Disable audio de-embedding.  Note that the audio output port is muted.  Off (up) – Enable audio de-embedding to the analog audio output port (default).                                            |  |
| 4                                                                     | Reserved                                                                                                    | N/A                                                                                                    |  |

For optimum range and performance use the recommended Kramer cables available at <a href="https://www.kramerav.com/product/VM-214DT">www.kramerav.com/product/VM-214DT</a>.

### Step 5: Connect the power

Connect the power cord to VM-214DT and plug it into the mains electricity.

#### **Safety Instructions**

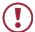

**Caution:** There are no operator serviceable parts inside the unit.

Warning: Use only the power cord that is supplied with the unit.

Warning: Do not open the unit. High voltages can cause electrical shock! Servicing by qualified personnel only.

Warning: Disconnect the power and unplug the unit from the wall before installing.

See www.KramerAV.com for updated safety information.

# Step 6: Operate the VM-214DT

#### Web pages:

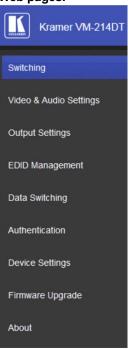

#### RS-232 and Ethernet:

| RS-232/Ethernet         |                                                                                                    |                     |                        |  |
|-------------------------|----------------------------------------------------------------------------------------------------|---------------------|------------------------|--|
| Baud Rate:              | 115,200                                                                                                    | Parity:             | None                   |  |
| Data Bits:              | 8                                                                                                    | Command Format:     | ASCII Protocol 3000    |  |
| Stop Bits:              | 1                                                                                                    |                     |                        |  |
| Example (Route in       | put 1 to output 1):                                                                                                    |                     | #ROUTE 1,1,1 <cr></cr> |  |
| Ethernet Parameters     |                                                                                                    |                     |                        |  |
| IP Address:             | 192.168.1.39                                                                                                    |                     |                        |  |
| Subnet Mask:            | 255.255.0.0                                                                                                    | Default UDP Port #: | 50000                  |  |
| Default Gateway:        | 192.168.0.1                                                                                                    |                     |                        |  |
| Full Factory Reset      |                                                                                                    |                     |                        |  |
| Front Panel<br>Buttons: | Front panel buttons: power off the device, press and hold the RESET button for 3 seconds while powering the device, and then release. |                     |                        |  |
| Protocol 3000:          | "#factory" command.                                                                                                    |                     |                        |  |
| Web pages:              | In the Device Settings page, click Reset.                                                                                             |                     |                        |  |

# **Technical Specifications**

| Inputs                     | 1 HDMI                                             | On a female HDMI connector                                                                                                    |  |
|----------------------------|----------------------------------------------------|----------------------------------------------------------------------------------------------------|--|
|                            | 1 HDBT                                             | On an RJ-45 connector                                                                                                    |  |
| Outputs                    | 1 HDMI                                             | On a female HDMI connector                                                                                                    |  |
|                            | 4 HDBT                                             | On RJ-45 connector                                                                                                    |  |
|                            | 1 Unbalanced Stereo Audio                          | On a 3.5mm mini jack                                                                                                    |  |
| Ports                      | 1 IR                                               | On a 3.5mm mini jack for IR link extension via HDBT input and outputs                                                                           |  |
|                            | 1 DATA RS-232                                      | On a 3-pin terminal block for serial link extension via HDBT input and outputs                                                                  |  |
|                            | 1 RS-232                                           | On a 3-pin terminal block for device control                                                                                                    |  |
|                            | 1 Mini USB                                         | On a female USB connector for firmware upgrade                                                                                                  |  |
|                            | 1 10/100BaseT Ethernet                             | On an RJ-45 female connector for device control via LAN and Etherne link extension via HDBT input and outputs                                   |  |
| Extension Reach            | 4K @60Hz (4:2:0)                                   | Up to 100m (330ft)                                                                                                    |  |
|                            | Full HD (1080p @60Hz 36bpp)                        | Up to 130m (430ft)                                                                                                    |  |
|                            | HDBaseT Ultra Mode and Full HD (1080p @60Hz 24bpp) | Up to 180m (590ft)                                                                                                    |  |
|                            | Compliance                                         | HDBaseT 1.0                                                                                                    |  |
| Video                      | Max. Resolution                                    | 4K@60Hz (4:2:0) and 4K@30Hz (4:4:4)                                                                                                    |  |
|                            | Compliance                                         | Supports HDMI 2.0 and HDCP 1.4                                                                                                    |  |
| RS-232 Extension           | Baud Rate                                          | 300 to 115,200                                                                                                    |  |
| Analog Audio               | Max Level                                          | 1 Vrms                                                                                                    |  |
| · ·                        | THD + Noise                                        | 0.03% @1kHz at nominal level                                                                                                    |  |
| Controls                   | Front Panel                                        | Front panel buttons: input select, volume, EDID, IR                                                                                             |  |
|                            |                                                    | Indication LEDs: input select, EDID type, outputs                                                                                               |  |
|                            | Rear Panel                                         | RS-232 device control                                                                                                    |  |
|                            |                                                    | RS-232 remote control via HDBT ports                                                                                                    |  |
|                            |                                                    | IR remote control via HDBT ports                                                                                                    |  |
|                            |                                                    | Ethernet                                                                                                    |  |
|                            |                                                    | DIP-switches                                                                                                    |  |
| Supported PC Web Browsers  | Windows 7 and Higher                               | Internet Explorer (32/64 bit) version 10                                                                                                    |  |
| cupported i o web browsers | vviidows / and riighter                            | Firefox version 30                                                                                                    |  |
|                            |                                                    | Chrome version 35                                                                                                    |  |
|                            | MAC                                                | Chrome version 35                                                                                                    |  |
|                            |                                                    | Chrome version 63.0.3239.84                                                                                                    |  |
|                            |                                                    | Firefox version 30                                                                                                    |  |
|                            |                                                    | Firefox version 57.0.2                                                                                                    |  |
|                            |                                                    | Safari version 7                                                                                                    |  |
|                            | Minimum Browser Window Size                        | 1024 x 768 when in full screen mode                                                                                                    |  |
| Power                      | Consumption                                        | 46VA                                                                                                    |  |
|                            | Source                                             | 100-240V AC, 50/60Hz                                                                                                    |  |
| Environmental Conditions   | Operating Temperature                              | 0° to +40°C (32° to 104°F)                                                                                                    |  |
|                            | Storage Temperature                                | -40° to +70°C (-40° to 158°F)                                                                                                    |  |
|                            | Humidity                                           | 10% to 90%, RHL non-condensing                                                                                                    |  |
| Regulatory Compliance      | Safety                                             | CE, FCC, UL                                                                                                    |  |
|                            | Environmental                                      | RoHs, WEEE                                                                                                    |  |
| Enclosure                  | Size                                               | 19" 1U                                                                                                    |  |
|                            | Туре                                               | Aluminum                                                                                                    |  |
|                            | Cooling                                            | Fan ventilation                                                                                                    |  |
| General                    | Net Dimensions (W, D, H)                           | 43.6cm x 23.7cm x 4.4cm<br>(17.2" x 9.3" x 1.7")                                                                                                |  |
|                            | Shipping Dimensions (W, D, H)                      | 52.5cm x 33cm x 10.7cm<br>(20.7" x 13" x 4.2")                                                                                                  |  |
|                            | Net Weight                                         | 2.5kg (5.5lbs) approx.                                                                                                    |  |
|                            | Shipping Weight                                    | 3.2kg (7.1lbs) approx.                                                                                                    |  |
| Accessories                | Included                                           | Power cord, rack ears                                                                                                    |  |
|                            | Optional                                           | For optimum range and performance use the recommended USB, Ethernet, serial and IR Kramer cables available at www.kramerav.com/product/VM-214DT |  |